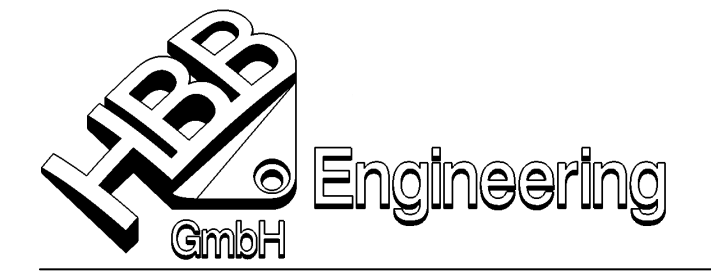

HBB Engineering GmbH Salzstraße 9 D-83454 Anger

Telefon +49 (0)8656-98488-0 Telefax +49 (0)8656-98488-88 info@HBB-Engineering.de www.HBB-Engineering.de

# **Symbolgruppe V2.0**

## **Anwendungsfall**

Zur Erzeugung von "Symbolen", die aus normalen Geometrieelementen, Texten oder Tabellennotizen bestehen. Damit sind diese "Symbole" sehr langlebig, d.h., sehr gut aufwärtskompatibel, da es sich um Standardelemente handelt. (Z.B. Copyright-Aufkleber mit Rahmen, Textbausteine mit unterschiedlichen Schriftarten, Schemazeichnungen mit Tabellen.)

### **Programmbeschreibung**

Programm zum Einfügen von Geometrie, Text oder Tabellennotizen aus einem Bibliothekspart. Das Einfügen funktioniert sowohl auf der Zeichnungsseite (Drafting) als auch auf der Konstruktionsseite (Modeling).

Das Programm wurde in den UNIGRAPHICS Versionen NX2, NX3 und NX4 getestet.

### **Funktionsweise des Programms**

Nach dem Programmaufruf wird das Bibliothekspart geöffnet. Durch anklicken eines Elementes wird das gesamte "Symbol" ausgewählt. Diese "Symbole" können beliebig komplex sein oder lediglich einen Textbaustein darstellen. Der Anklickpunkt wird als Einfügepunkt genutzt. Auf der Konstruktionsseite erfolgt das Einfügen auf der aktuellen X-Y-Ebene.

Es werden Layer, Farbe, Strichart, Textfont, Schrifthöhe, etc. vom gewählten "Symbol" übernommen.

### **Ändern bzw. erweitern des Bibliothekspart "Symbolgruppe.prt"**

Das Bibliothekspart kann beliebig geändert bzw. erweitert werden. Dazu können Texte, Kurven und Tabellennotizen genutzt werden. Jedes Element ist zu benennen (Eigenschaften  $\rightarrow$  Namen vergeben). Mehre Elemente können mittels desselben Namen zu einer Gruppe zusammengefasst werden.

Im Verzeichnis "prt" unterhalb des Installationsverzeichnisses der Tools (siehe Installationsbeschreibung) befindet sich das Bibliothekspart.